## *Come accedere la prima volta all'account Google.*

## **Come si accede all'account Google se non si possiede un account G MAIL?**

Devi lanciare il tuo browser di Google  $\bigcirc$ si aprirà una finestra nel web, nella barra della ricerca inserire la parola GOOGLE e premere invio. Ti ritroverai in questa situazione.

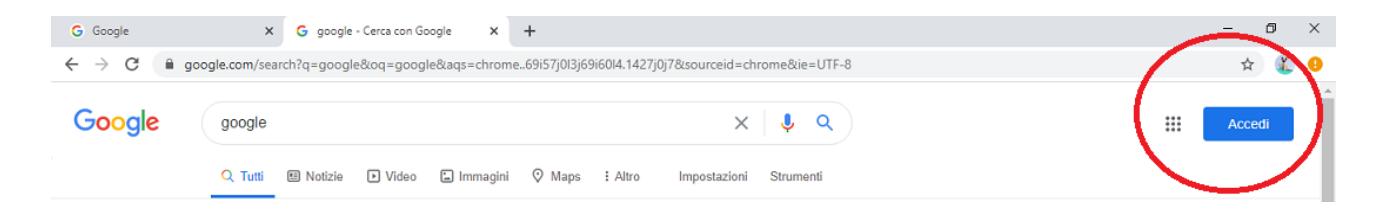

Clicca sul pulsante accedi, quello evidenziato nel cerchio rosso, si aprirà un pagina con una schermata dove inserire il tuo indirizzo mail che ti ha fornito la scuola.

Esempio del tuo indirizzo mail: nome.cognome@garibaldimontalcini.edu.it

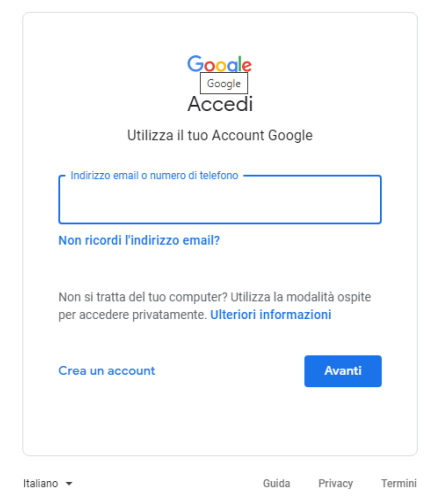

Una volta inserita la mail fai avanti e procedi ad inserire la password che ti è stata fornita dalla scuola insieme al tuo indirizzo mail. Dopo aver fatto invio ti verrà richiesto di modificare la password a tuo piacimento in modo da renderla unica e sicura. Quando avrai finito questa procedura ti troverai all'interno del tuo account Google e potrai rendertene conto guardando in alto, a destra del tuo schermo, sarà apparso un cerchietto colorato con l'iniziale del tuo nome e accanto una griglia con nove quadratini, vedi quello evidenziato nel cerchietto rosso.

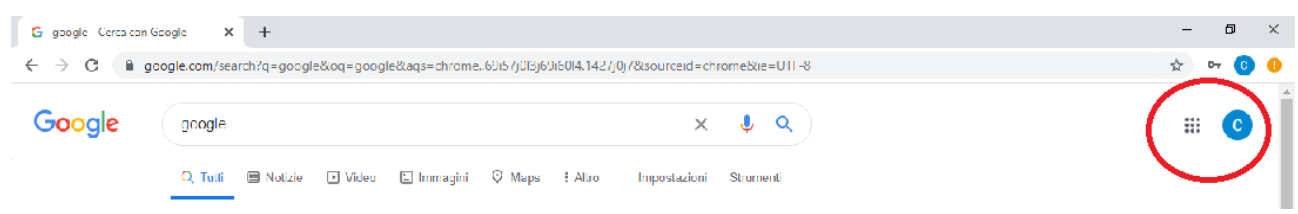